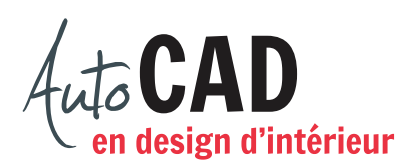

## **EXERCICE 03 – ACCROCHAGE.DWG**

Téléchargez, puis ouvrez le fichier 03 Accrochage.dwg. Utilisez le bouton Accrochage aux objets et les commandes Zoom et Pan pour ajouter les lignes illustrées en magenta.

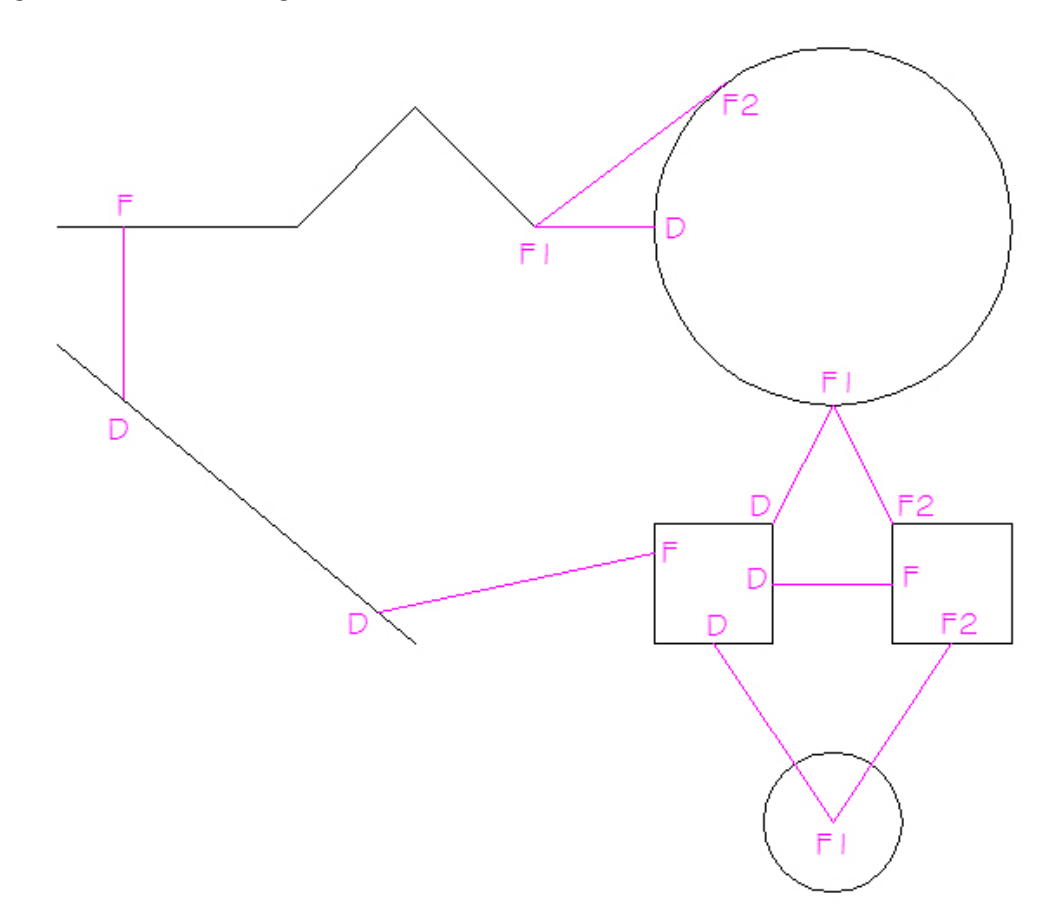

Imprimez la présente page et inscrivez sur le dessin ci-dessus, à côté de chaque lettre, l'option Accrobj utilisée pour commencer ou compléter chaque segment. La lettre D signifie début du segment, F1 signifie fin du premier segment et F2, fin du deuxième segment.

Enregistrez le fichier X:/DAO/XXXX\_Accrochage.dwg.

Enregistrez votre fichier sur deux lecteurs différents (vérifier avec votre enseignant ou enseignante) dans un répertoire DAO. Le nom du fichier devra être XXXX\_Accrochage.dwg. XXXX représente les quatre premiers caractères de votre code permanent.

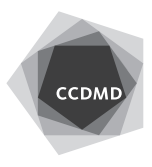